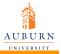

More PGFplots

Jennifer Wang

Introduction to 3D plots using PGFPLOTS

Draw backs of using PGFPLOTS for three dimensional plots

addplot3[optior data;

reading in a set of coordinates as input

reading in a math expression as input

reading in a file as input

#### More PGFplots

Jennifer Wang

Department of Electrical and Computer Engineerig Auburn University

July 26, 2010

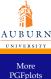

#### Introduction to 3D plots using PGFPLOTS

Jennifer Wang

to 3D plots using PGFPLOTS

Draw backs of using PGFPLOTS for three dimensional plots

addplot3[optior data;

reading in a set of coordinates as input

reading in a math expression as input

reading in a file as input

#### Why using PGFPLOTS for 3D plots

- Consistent fonts
- Consistent styles
- High-quality outputs

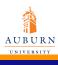

# Draw backs of using PGFPLOTS for three dimensional plots

More PGFplots Jennifer Wang

Introduction to 3D plots using PGFPLOTS

Draw backs of using PGFPLOTS for three dimensional plots

addplot3[optior data;

reading in a set of coordinates as input

reading in a math expression as input

reading in a

- PGFPLOTS' three dimensional routines are slow.
- The plot complexity of three dimensional plots is limited to relatively coarse resolutions.
- PGFPLOTS supports z buffering techniques up to a certain extend.

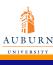

# addplot3 [options]{input data};

More **PGFplots** 

Jennifer Wang

Introduction to 3D plots using **PGFPLOTS** 

Draw backs of using PGFPLOTS. for three dimensional plots

addplot3[option linput

reading in a set of coordinates as input

reading in a math expression as input

reading in a file as input

The addplot3 command accepts the same input methods as the addplot variant, including coordinates, expression plotting, files and tables.

# \addplot3 coordinates \{...\};

More **PGFplots** 

Jennifer Wang

Introduction to 3D plots using **PGFPLOTS** 

Draw backs of using PGFPLOTS. for three dimensional plots

addplot3[option data;

reading in a coordinates as

reading in a math expression as input

coordinates in form of matrix seperated by a line space

```
Code
```

```
\begin{tikzpicture}
\begin{axis}
\addplot[surf] coordinates{
(0,0,0) (1,0,0) (2,0,0) (3,0,0)
(0,1,0) (1,1,0.6) (2,1,0.7) (3,1,0.5)
(0,2,0) (1,2,0.7) (2,2,0.8) (3,2,0.5)
\end{axis}
\end{tikzpicture}
```

## \addplot3 coordinates {...};

More PGFplots

Jennifer Wang

Introduction to 3D plots using PGFPLOTS

Draw backs of using PGFPLOTS for three dimensional plots

addplot3[optior data;

reading in a set of coordinates as

reading in a math expression as input

reading in a

coordinates in form of matrix seperated by \par

```
\begin{tikzpicture}
\begin{axis}
\addplot[surf] coordinates{
(0,0,0) (1,0,0) (2,0,0) (3,0,0)\par
(0,1,0) (1,1,0.6) (2,1,0.7) (3,1,0.5)\par
(0,2,0) (1,2,0.7) (2,2,0.8) (3,2,0.5)\par
};
\end{axis}
\end{tikzpicture}
```

#### \addplot3 coordinates \{...\};

More **PGFplots** 

Jennifer Wang

Introduction to 3D plots using **PGFPLOTS** 

Draw backs of using PGFPLOTS. for three dimensional plots

addplot3[option data:

coordinates as

reading in a math expression as input

```
coordinates in form of matrix
mesh \rows = {interger}
mesh \cols = {interger}
```

```
\begin{tikzpicture}
\begin{axis}
\addplot3[surf, mesh/rows=3] coordinates{
% this also yields a 3x4 matrix
(0,0,0) (1,0,0) (2,0,0) (3,0,0)
(0,1,0) (1,1,0.6) (2,1,0.7) (3,1,0.5)
(0,2,0) (1,2,0.7) (2,2,0.8) (3,2,0.5)
\end{axis}
\end{tikzpicture}
```

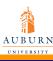

#### \addplot3 coordinates {...};

More PGFplots

Jennifer Wang

Introduction to 3D plots using PGFPLOTS

Draw backs of using PGFPLOTS for three dimensional plots

addplot3[optior data;

reading in a set of coordinates a

reading in a math expression as input

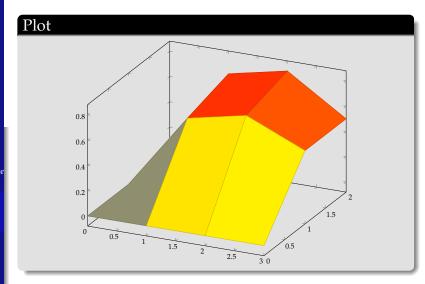

More PGFplots

Jennifer Wang

Introduction to 3D plots using PGFPLOTS

Draw backs of using PGFPLOTS for three dimensional plots

addplot3[optior data;

reading in a set of coordinates as input

reading in a math expression as input

reading in a file as input

```
\begin{tikzpicture}
  \begin{axis}
  \addplot3{6-2*x-3*y};
  \end{axis}
\end{tikzpicture}
```

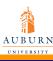

More PGFplots

Jennifer Wang

Introduction to 3D plots using PGFPLOTS

Draw backs of using PGFPLOTS for three dimensional plots

addplot3[optior data;

reading in a set of coordinates as input

reading in a math expression as

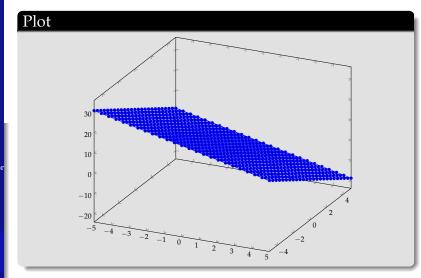

More PGFplots

Jennifer Wang

Introduction to 3D plots using PGFPLOTS

Draw backs of using PGFPLOTS for three dimensional plots

addplot3[optior data;

reading in a set of coordinates as input

reading in a math expression as input

reading in a

controling plotting area:

Interval[x1,x2]: domain Interval[y1,y2]: y domain

controling number of samples:

Number of samples in *x* direction: samples Number of samples in *y* direction: samples *y* 

More PGFplots

Jennifer Wang

Introduction to 3D plots using PGFPLOTS

Draw backs of using PGFPLOTS for three dimensional plots

addplot3[optior data;

\end{axis}

\end{tikzpicture}

reading in a set of coordinates as input

reading in a math expression as input

```
Code
\begin{tikzpicture}
\begin{axis}[colorbar]
\addplot3
[surf,faceted color=blue,
    samples=15,
    domain=0:1,y domain=-1:1]
{x^2 - y^2};
```

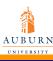

More PGFplots

Jennifer Wang

Introduction to 3D plots using PGFPLOTS

Draw backs of using PGFPLOTS for three dimensional plots

addplot3[optior data;

reading in a set of coordinates as input

reading in a math

math expression as input

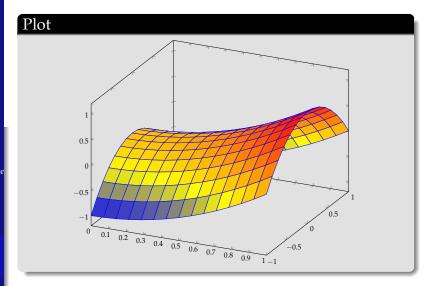

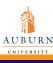

#### \addplot file {file name};

More PGFplots

Jennifer Wang

Introduction to 3D plots using PGFPLOTS

Draw backs of using PGFPLOTS for three dimensional plots

addplot3[optior data;

reading in a set of coordinates as input

reading in a math expression as input

- generating file by notepad
- saving as .dat file
- needing to have at least 2 columns for 2D and 3 columns for 3D
- lines starting with % and # are ignored

# \addplot file {file name};

More PGFplots

Jennifer Wang

Introduction to 3D plots using PGFPLOTS

Draw backs of using PGFPLOTS for three dimensional plots

addplot3[optior data;

reading in a set of coordinates as input

reading in a math expression as input

file as input

```
Code
```

```
\begin{axis}
\addplot file {plotdata.dat};
\end{axis}
\end{tikzpicture}
```

#### plotdata.dat

```
0 1
1 2
2 3
3 4
4 5
```

6

#### \addplot file {file name};

More PGFplots

Jennifer Wang

Introduction to 3D plots using PGFPLOTS

Draw backs of using PGFPLOTS for three dimensional plots

addplot3[optior data;

reading in a set of coordinates as input

reading in a math expression as input

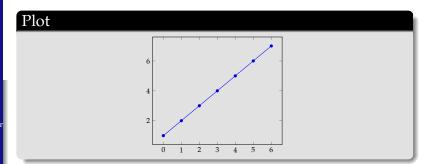

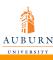

## \addplot table [column selection] {file};

More PGFplots

Jennifer Wang

Introduction to 3D plots using PGFPLOTS

Draw backs of using PGFPLOTS for three dimensional plots

addplot3[optior data;

reading in a set of coordinates as input

reading in a math expression as input

reading in a

- plot table similar to plot file.
- generating file by notepad
- saving as .dat file
- multiple columns
- plotting certain columns

# \addplot table [column selection] {file};

More PGFplots

Jennifer Wang

Introduction to 3D plots using PGFPLOTS

Draw backs of using PGFPLOTS for three dimensional plots

addplot3[optior data;

reading in a set of coordinates as input

reading in a math expression as input

reading in a file as input

#### Code

```
\begin{axis}
\addplot table[x=a,y=c] {plottable.dat};
\end{axis}
\end{tikzpicture}
```

#### plottable.dat

```
a b c
0 1 2
2 3 4
4 5 6
```

#### \addplot table [column selection] {file};

More PGFplots

Jennifer Wang

Introduction to 3D plots using PGFPLOTS

Draw backs of using PGFPLOTS for three dimensional plots

addplot3[optior data;

reading in a set of coordinates as input

reading in a math expression as input

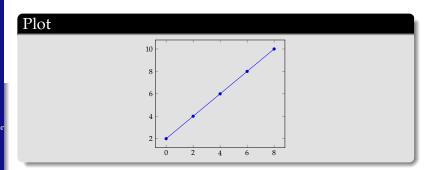

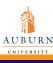

# line plots for coordinates input

More PGFplots

Jennifer Wang

Introduction to 3D plots using PGFPLOTS

Draw backs of using PGFPLOTS for three dimensional plots

addplot3[optior data;

reading in a set of coordinates as input

reading in a math expression as input

reading in a file as input

generated if input source has no matrix structure

```
\begin{tikzpicture}
\begin{axis}[xlabel=$x$,ylabel=$y$]
\addplot3 coordinates{(0,0,0)(0,0.5,1)(0,1,0)};
\addplot3 coordinates{(0,1,0)(0.5,1,1)(1,1,0)};
\end{axis}
\end{tikzpicture}
```

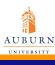

# line plots:generated if input source has no matrix structure

More PGFplots

Jennifer Wang

Introduction to 3D plots using PGFPLOTS

Draw backs of using PGFPLOTS for three dimensional plots

addplot3[optior data;

reading in a set of coordinates as input

reading in a math expression as input

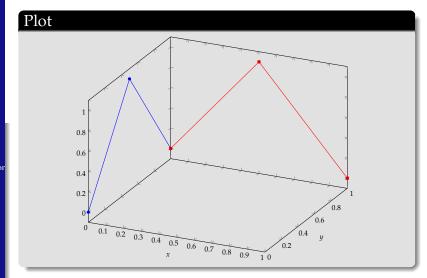

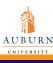

More **PGFplots** 

Jennifer Wang

Introduction to 3D plots using **PGFPLOTS** 

Draw backs of using PGFPLOTS. for three dimensional plots

addplot3[option data;

reading in a set of coordinates as input

reading in a math expression as input

reading in a file as input

## line plots for expression input

set samples y=0 to disable the generation of a mesh

```
\begin{tikzpicture}
\begin{axis}[view={60}{30}]
\addplot3+[domain=0:5*pi,samples=60,samples y=0]
({\sin(\deg(x))}),
\{\cos(\deg(x))\},
\{2*x/(5*pi)\};
\end{axis}
\end{tikzpicture}
```

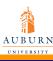

#### line plots for expression input

More PGFplots

Jennifer Wang

Introduction to 3D plots using PGFPLOTS

Draw backs of using PGFPLOTS for three dimensional plots

addplot3[optior data;

reading in a set of coordinates as input

reading in a math expression as input

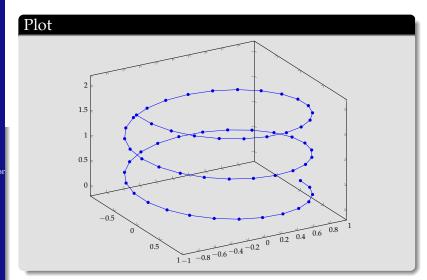

More PGFplots

Jennifer Wang

Introduction to 3D plots using PGFPLOTS

Draw backs of using PGFPLOTS for three dimensional plots

addplot3[optior data;

reading in a set of coordinates as input

reading in a math expression as input

reading in a

addplot + [options] does the same as addplot [options];
except that [options] are appended to the arguments which
would have been taken for addplot (the element of the
default list).

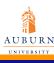

# How does mesh plot work

More PGFplots

Jennifer Wang

Introduction to 3D plots using PGFPLOTS

Draw backs of using PGFPLOTS for three dimensional plots

addplot3[optior data;

reading in a set of coordinates as input

reading in a math expression as input

- A mesh plot uses different color for each mesh segment. Each mesh segment gets the same color.
- The colour is determined using a color coordinate. In the initial configuration, the color coordinate is the z axis.
- This color coordinate is mapped linearly into the current color map to determine the color for each mesh segment.
- This works the same for surface plots and scatter plots.

More PGFplots

Jennifer Wang

Introduction to 3D plots using PGFPLOTS

Draw backs of using PGFPLOTS for three dimensional plots

addplot3[optior data;

reading in a set of coordinates as input

reading in a math expression as input

reading in a file as input

```
\begin{tikzpicture}
\begin{axis}[colorbar]
\addplot3[mesh] {x^2};
\end{axis}
\end{tikzpicture}
```

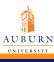

More PGFplots

Jennifer Wang

Introduction to 3D plots using PGFPLOTS

Draw backs of using PGFPLOTS for three dimensional plots

addplot3[optior data;

reading in a set of coordinates as input

reading in a math expression as input

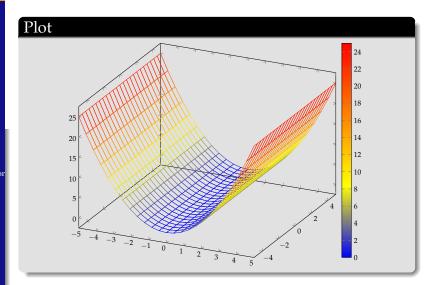

More PGFplots

Jennifer Wang

Introduction to 3D plots using PGFPLOTS

Draw backs of using PGFPLOTS for three dimensional plots

addplot3[optior data;

reading in a set of coordinates as input

reading in a math expression as input

reading in a

A mesh plot can be combined with markers or with the scatter key to draw markers in different colors.

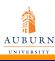

More PGFplots

Jennifer Wang

Introduction to 3D plots using PGFPLOTS

Draw backs of using PGFPLOTS for three dimensional plots

addplot3[optior data;

reading in a set of coordinates as input

reading in a math expression as input

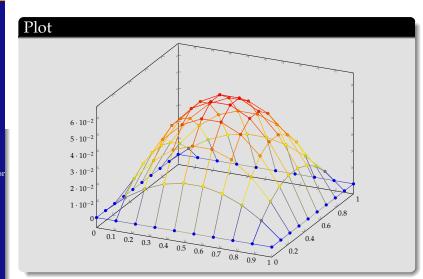

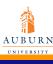

# addplot3[surf]

More PGFplots

Jennifer Wang

Introduction to 3D plots using PGFPLOTS

Draw backs of using PGFPLOTS for three dimensional plots

addplot3[optior data;

reading in a set of coordinates as input

reading in a math expression as input

reading in a file as input

```
\begin{tikzpicture}
\begin{axis}
\addplot3[surf, faceted color=blue] {x+y};
\end{axis}
\end{tikzpicture}
```

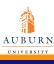

## addplot3[surf]

More PGFplots

Jennifer Wang

Introduction to 3D plots using PGFPLOTS

Draw backs of using PGFPLOTS for three dimensional plots

addplot3[optior data;

reading in a set of coordinates as input

reading in a math expression as input

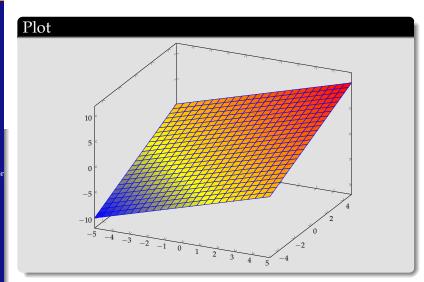

#### How does z buffer work

More **PGFplots** 

Jennifer Wang

Introduction to 3D plots using **PGFPLOTS** 

Draw backs of using PGFPLOTS. for three dimensional plots

addplot3[option data;

reading in a set of coordinates as input

reading in a math expression as

input

• A z buffer determines which parts of an image should be drawn in front of other parts.

- The z buffering algorithms of pgfplots apply only to a single addplot command. Different addplot commands will be drawn on top of each other, in the order of appearance.
- The choice default checks if we are currently working with a mesh or surface plot and uses auto in this case. If not, it sets z buffer=none.
- The choice none disables z buffering. This is also the case for two dimensional axes which don't need z buffering.

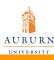

#### Different styles of markers

More PGFplots

Jennifer Wang

Introduction to 3D plots using PGFPLOTS

Draw backs of using PGFPLOTS for three dimensional plots

addplot3[optior data;

reading in a set of coordinates as input

reading in a math expression as input

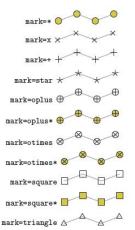

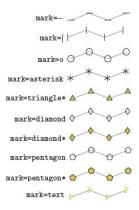

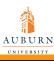

#### More styles of markers

More PGFplots

Jennifer Wang

Introduction to 3D plots using PGFPLOTS

Draw backs of using PGFPLOTS for three dimensional plots

addplot3[optior data;

reading in a set of coordinates as input

reading in a math expression as input

reading in a file as input

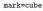

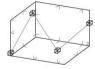

mark=cube\*

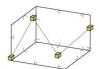

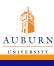

#### An example of using different marks

More PGFplots

Jennifer Wang

Introduction to 3D plots using PGFPLOTS

Draw backs of using PGFPLOTS for three dimensional plots

addplot3[optior data;

reading in a set of coordinates as input

reading in a math expression as input

```
Code
\begin{tikzpicture}
\begin{axis}[y=2cm]
\addplot [mark=otimes] coordinates
\{(-2,0),(-1,1),(0,0),(1,1),(2,0)\};
\end{axis}
\end{tikzpicture}
\tikzset{every mark/.append style={scale=2,
mark=otimes}}
\begin{tikzpicture}
\begin{axis}[y=2cm, mark=otimes]
\addplot coordinates
\{(-2,0),(-1,1),(0,0),(1,1),(2,0)\};
\end{axis}
\end{tikzpicture}
```

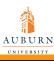

#### An example of using different marks

More PGFplots

Jennifer Wang

Introduction to 3D plots using PGFPLOTS

Draw backs of using PGFPLOTS for three dimensional plots

addplot3[optior data;

reading in a set of coordinates as input

reading in a math expression as input

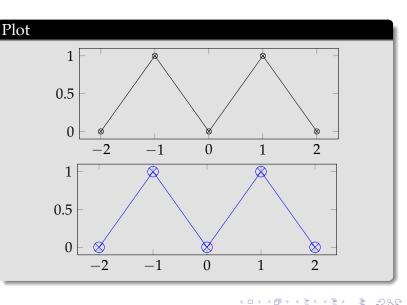

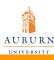

#### Different styles of lines

More PGFplots

Jennifer Wang

Introduction to 3D plots using PGFPLOTS

Draw backs of using PGFPLOTS for three dimensional plots

addplot3[optior data;

reading in a set of coordinates as input

reading in a math expression as input

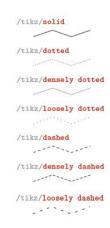

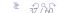

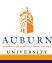

#### An example of using different line styles

More PGFplots

Jennifer Wang

Introduction to 3D plots using PGFPLOTS

Draw backs of using PGFPLOTS for three dimensional plots

addplot3[optior data;

reading in a set of coordinates as input

reading in a math expression as input

reading in a file as input

#### Code

```
\begin{tikzpicture}
\begin{axis}[y=2cm]
\addplot[mark=otimes,dashed] coordinates
{(-2,0) (-1,1) (0,0) (1,1) (2,0)};
\end{axis}
\end{tikzpicture}
```

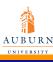

#### An example of using different line styles

More PGFplots

Jennifer Wang

Introduction to 3D plots using PGFPLOTS

Draw backs of using PGFPLOTS for three dimensional plots

addplot3[optior data;

reading in a set of coordinates as input

reading in a math expression as input

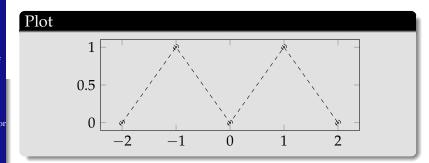

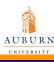

#### Line width

More PGFplots

Jennifer Wang
Introduction

to 3D plots using PGFPLOTS

Draw backs of using PGFPLOTS for three dimensional

plots

addplot3[optior data;

reading in a set of coordinates as input

reading in a math expression as input

reading in a

- thin
- ultra thin
- very thin
- semithick
- thick
- very thick
- ultra thick

#### Font size

More PGFplots

Jennifer Wang

Introduction to 3D plots using PGFPLOTS

Draw backs of using PGFPLOTS for three dimensional plots

addplot3[optior data;

reading in a set of coordinates as input

reading in a math expression as input

- Sets the font which is to be used for text in nodes (like tick labels, legends or descriptions).
- A font can be any LATEX argument like footnotesize or small \bfseries.

#### Colors

More **PGFplots** 

Jennifer Wang

Introduction to 3D plots using **PGFPLOTS** 

Draw backs of using PGFPLOTS. for three dimensional plots

addplot3[option data;

reading in a set of coordinates as input

reading in a math expression as

input

• The package xcolor defines a set of predefined colors, namely red, green, blue, cyan, magenta, yellow, black, gray, white, darkgray, lightgray, brown, lime, olive, orange, pink, purple, teal, violet.

- Besides predefined colors, it is possible to mix two (or more) colors. For example, red!30!white contains 30% of red and 70% of white. Consequently, one can build red!70!white to get 70% red and 30% white or red!10!white for 10% red and 90% white.
- A different type of color mixing is supported, which allows to take 100% of each component. For example, rgb,2:red,1;green,1 will add 1/2 part red and 1/2 part green.

### Color Maps

More PGFplots

Jennifer Wang

Introduction to 3D plots using PGFPLOTS

Draw backs of using PGFPLOTS for three dimensional plots

addplot3[optior data;

reading in a set of coordinates as input

reading in a math expression as input

reading in a

- By using commands
   colormap name = {color map name} or colormap \a
   kind of colormap, it changes the current color map to
   the already defined map named.
- The predefined color map is hot.

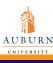

### Different color maps

More PGFplots

Jennifer Wang

Introduction to 3D plots using PGFPLOTS

Draw backs of using PGFPLOTS for three dimensional plots

addplot3[optior data;

reading in a set of coordinates as input

reading in a math expression as input

reading in a file as input

hot

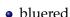

- cool
- greenyellow
- redyellow
- violet
- blackwhite

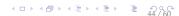

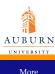

# An example of using a different axis background

PGFplots

Jennifer Wang

#### Introduction to 3D plots using PGFPLOTS

Draw backs of using PGFPLOTS for three

dimensional plots addplot3[option data;

reading in a set of coordinates as input

reading in a math expression as input

reading in a file as input

#### Code

```
\begin{tikzpicture}
\begin{axis}[
axis background/.style={fill=red!30!white}]
\addplot3[surf,y domain=0:1]
{sin(deg(x)) * y*(1-y)};
\end{axis}
\end{tikzpicture}
```

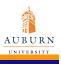

# An example of using a different axis background

More PGFplots

Jennifer Wang

Introduction to 3D plots using PGFPLOTS

Draw backs of using PGFPLOTS for three dimensional plots

addplot3[optior data;

reading in a set of coordinates as input

reading in a math expression as input

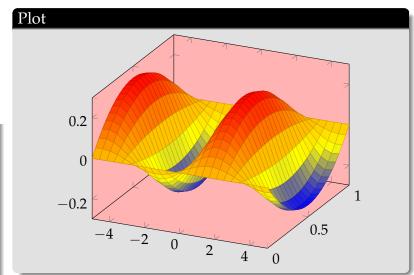

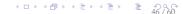

## width={ }

More PGFplots

Jennifer Wang

Introduction to 3D plots using PGFPLOTS

Draw backs of using PGFPLOTS for three dimensional plots

addplot3[optior data;

reading in a set of coordinates as input

reading in a math expression as input

reading in a file as input

Sets the width of the final picture to { }. If no height is specified, scaling will respect aspect ratios.

```
Code
```

```
\begin{tikzpicture}
\begin{axis} [width=3cm]
\addplot3\{6-2*x-3*v\};
\end{axis}
\end{tikzpicture}
\begin{tikzpicture}
\begin{axis}[width=6cm]
\addplot3\{6-2*x-3*y\};
\end{axis}
\end{tikzpicture}
```

## width={ }

More PGFplots

Jennifer Wang

Introduction to 3D plots using PGFPLOTS

Draw backs of using PGFPLOTS for three dimensional plots

addplot3[optior data;

reading in a set of coordinates as input

reading in a math expression as input

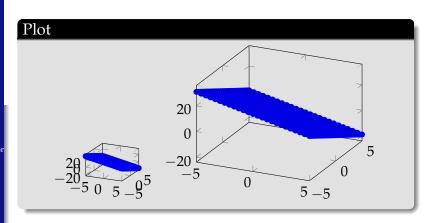

### scale={number}

More PGFplots

Jennifer Wang

Introduction to 3D plots using PGFPLOTS

Draw backs of using PGFPLOTS for three dimensional plots

addplot3[optior data;

reading in a set of coordinates as input

reading in a math expression as input

reading in a file as input

width={ } only affects the width of one unit in x-direction or the height for one unit in y-direction. Axis labels and tick labels won't be resized.

We can use the scale={number} option to scale the complete picture.

#### Code

```
\begin{tikzpicture} [scale=2]
\begin{axis}
\addplot3{6-2*x-3*y};
\end{axis}
\end{tikzpicture}
\begin{tikzpicture}
\begin{axis}
\addplot3{6-2*x-3*y};
\end{axis}
\end{tikzpicture}
```

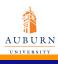

### scale={number}

More PGFplots

Jennifer Wang

Introduction to 3D plots using PGFPLOTS

Draw backs of

using PGFPLOTS for three dimensional plots

addplot3[optior data;

reading in a set of coordinates as input

reading in a math expression as input

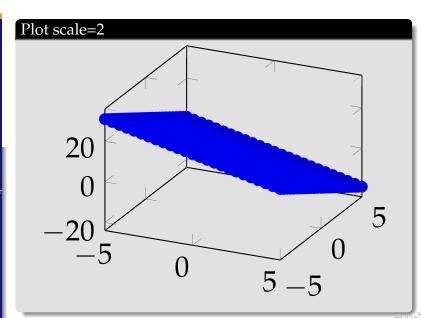

#### scale={number}

More PGFplots

Jennifer Wang

Introduction to 3D plots using PGFPLOTS

Draw backs of using PGFPLOTS for three dimensional plots

addplot3[optior data;

reading in a set of coordinates as input

reading in a math expression as input

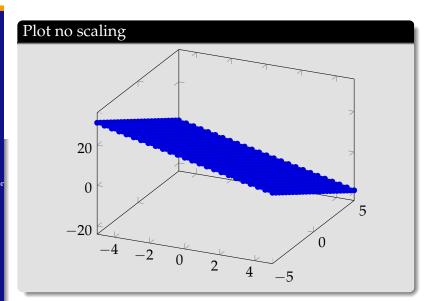

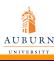

#### 3D view configuration

More PGFplots

Jennifer Wang

Introduction to 3D plots using PGFPLOTS

Draw backs of using PGFPLOTS for three dimensional plots

addplot3[option data;

reading in a set of coordinates as input

reading in a math expression as input

- use command view = { azimuth } { elevation }.
- The azimuth (first argument) is the horizontal angle which is rotated around the *z* axis.
- The elevation (second argument) is the vertical rotation around the (rotated) *x* axis.
- Default value is {25}{30}.

More PGFplots

Jennifer Wang

#### Introduction to 3D plots using PGFPLOTS

Draw backs of using PGFPLOTS for three dimensional plots

addplot3[optior data;

\end{axis}

\end{tikzpicture}

reading in a set of coordinates as input

reading in a math expression as input

```
Code
\begin{tikzpicture}
\begin{axis}[view={0}{0},
xlabel=$x$,
zlabel=$z$,
title=View along the positive $y$ axis]
\addplot3[surf] {x};
```

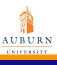

More **PGFplots** 

Jennifer Wang

Introduction to 3D plots using

#### **PGFPLOTS** Draw backs of

using **PGFPLOTS** for three dimensional plots

addplot3[option data;

reading in a set of coordinates as input

reading in a math expression as input

reading in a file as input view = { azimuth } { elevation }

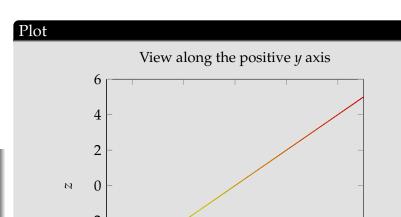

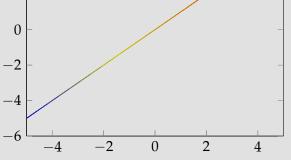

54 / 60

More PGFplots

Jennifer Wang

#### Introduction to 3D plots using PGFPLOTS

Draw backs of using PGFPLOTS for three dimensional plots

addplot3[optior data;

reading in a set of coordinates as input

reading in a math expression as input

reading in a file as input

#### Code

```
\begin{tikzpicture}
\begin{axis}[view={0}{90},
xlabel=$x$,
ylabel=$y$,
title=View from top]
\addplot3[surf] {x};
\end{axis}
\end{tikzpicture}
```

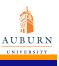

More PGFplots

Jennifer Wang

Introduction to 3D plots

using PGFPLOTS

Draw backs of using PGFPLOTS

for three

dimensional plots addplot3[option data;

reading in a set of coordinates as input

reading in a math expression as input

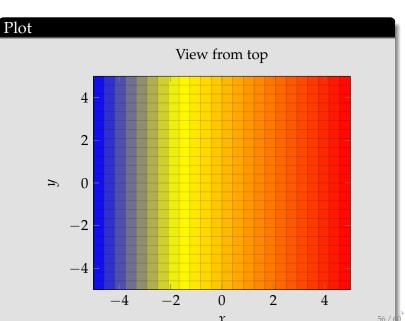

More PGFplots

Jennifer Wang

Introduction to 3D plots using PGFPLOTS

Draw backs of using PGFPLOTS for three dimensional plots

addplot3[optior data;

reading in a set of coordinates as input

reading in a math expression as input

```
Code
```

```
\begin{tikzpicture}
\begin{axis}[view={-45}{45},
xlabel=$x$,ylabel=$y$,zlabel=$z$]
\addplot3[surf] {x};
\end{axis}
\end{tikzpicture}
```

More PGFplots

Jennifer Wang

Introduction to 3D plots using PGFPLOTS

Draw backs of using PGFPLOTS for three dimensional plots

addplot3[optior data;

reading in a set of coordinates as input

reading in a math expression as input

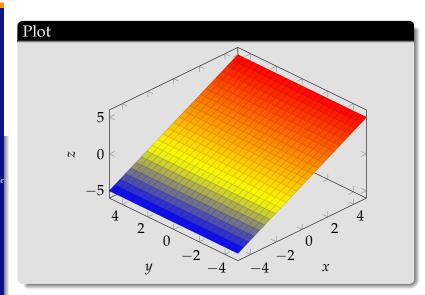

#### 3D view configuration

More PGFplots

Jennifer Wang

Introduction to 3D plots using PGFPLOTS

Draw backs of using PGFPLOTS for three dimensional plots

addplot3[optior data;

reading in a set of coordinates as input

reading in a math expression as input

reading in a file as input

• use view \h = { } to change only horizontal rotating angle.

• use view  $\v = \{\ \}$  to change only vertical rotating angle.

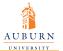

More PGFplots

Jennifer Wang

Introduction to 3D plots using PGFPLOTS

Draw backs of using

PGFPLOTS for three dimensional plots

addplot3[optior data;

reading in a set of coordinates as input

reading in a math expression as input

reading in a file as input

#### Questions